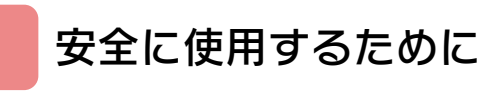

## はじめに

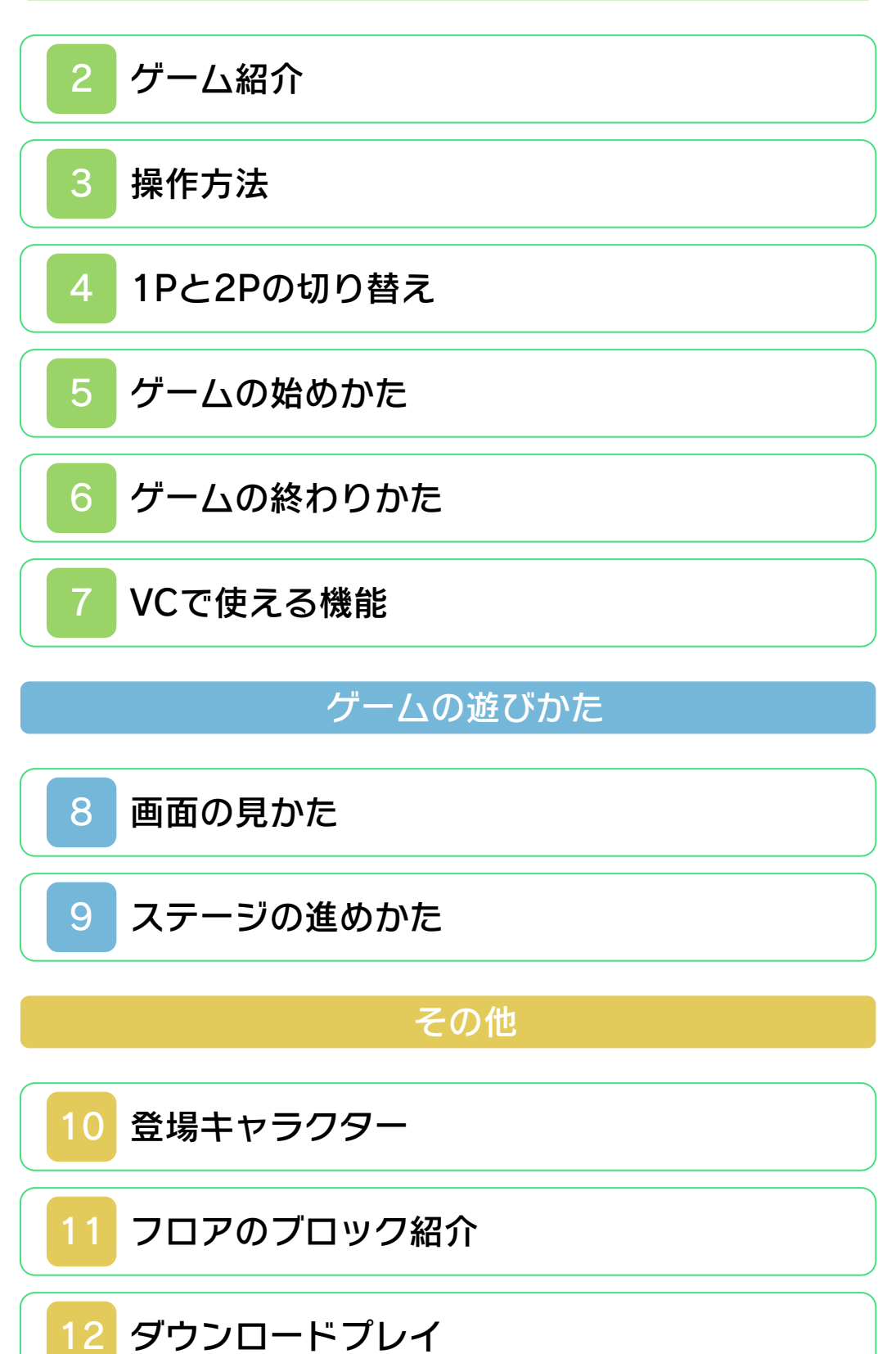

# 困ったときは

# 13 [お問い合わせ先](#page-21-0)

<span id="page-2-0"></span>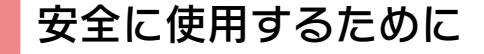

#### ごあいさつ

このたびは『アイスクライマー』をお買い 上げいただき、誠にありがとうございま す。ご使用になる前に、この「取扱説明 書」をよくお読みいただき、正しくお使い ください。

#### ▲ 安全に使用するために

本ソフトをご使用になる前に、HOMEメ ニューの ▲ を選び、「安全に使用するため に」の内容をご確認ください。ここには、 あなたの健康と安全のための大切な内容が 書かれています。

また、本体の取扱説明書もあわせてお読み ください。

本ソフトは、原作のゲーム内容をニンテ ンドー3DS上で再現したものであり、 動作・表現などに原作とは若干の違いが ありえます。あらかじめご了承くださ い。

### 警 告

任天堂のゲームやソフトの複製は違法で あり、国内および外国の著作権法によっ て厳重に禁じられています。違反は罰せ られますのでご注意ください。なお、こ の警告は、私的使用を目的とする著作権 法上の権利を妨げるものではありませ ん。また、この取扱説明書も国内および 外国の著作権法で保護されています。

### WARNING

Copying of any Nintendo software or manual is illegal and is strictly prohibited by copyright laws of Japan and any other countries as well as international laws.Please note that violators will be prosecuted. This warning does not interfere with your rights for personal use under copyright laws.

FOR SALE IN JAPAN ONLY. COMMERCIAL USE, UNAUTHORIZED COPY AND RENTAL PROHIBITED. 本品は日本国内だけの販売とし、また商 業目的の使用や無断複製および賃貸は禁 止されています。

© 1984-2011 Nintendo ファミコン・ファミリーコンピュータ・ニ ンテンドー3DSのロゴ・ニンテンドー 3DSは任天堂の商標です。 CTR-N-TAMJ-JPN-2

<span id="page-4-0"></span>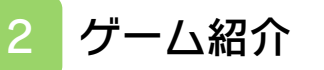

『アイスクライマー』は、ポポまたはナナ を操作して、ブロックを壊したり、敵を倒 したりしながら、ステージを攻略していく アクションゲームです。

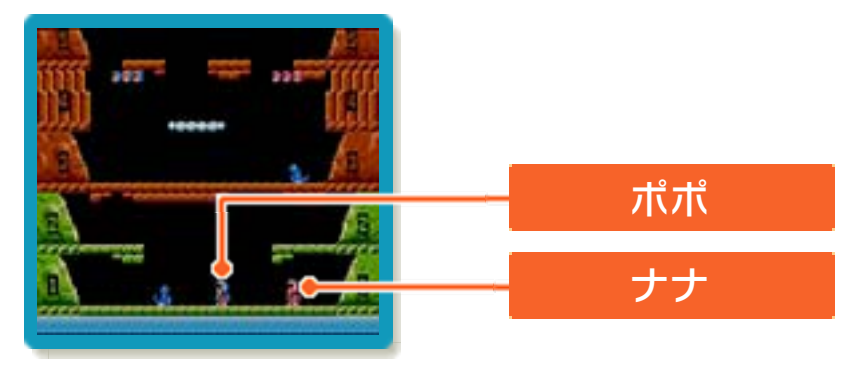

<span id="page-5-0"></span>3 操作方法

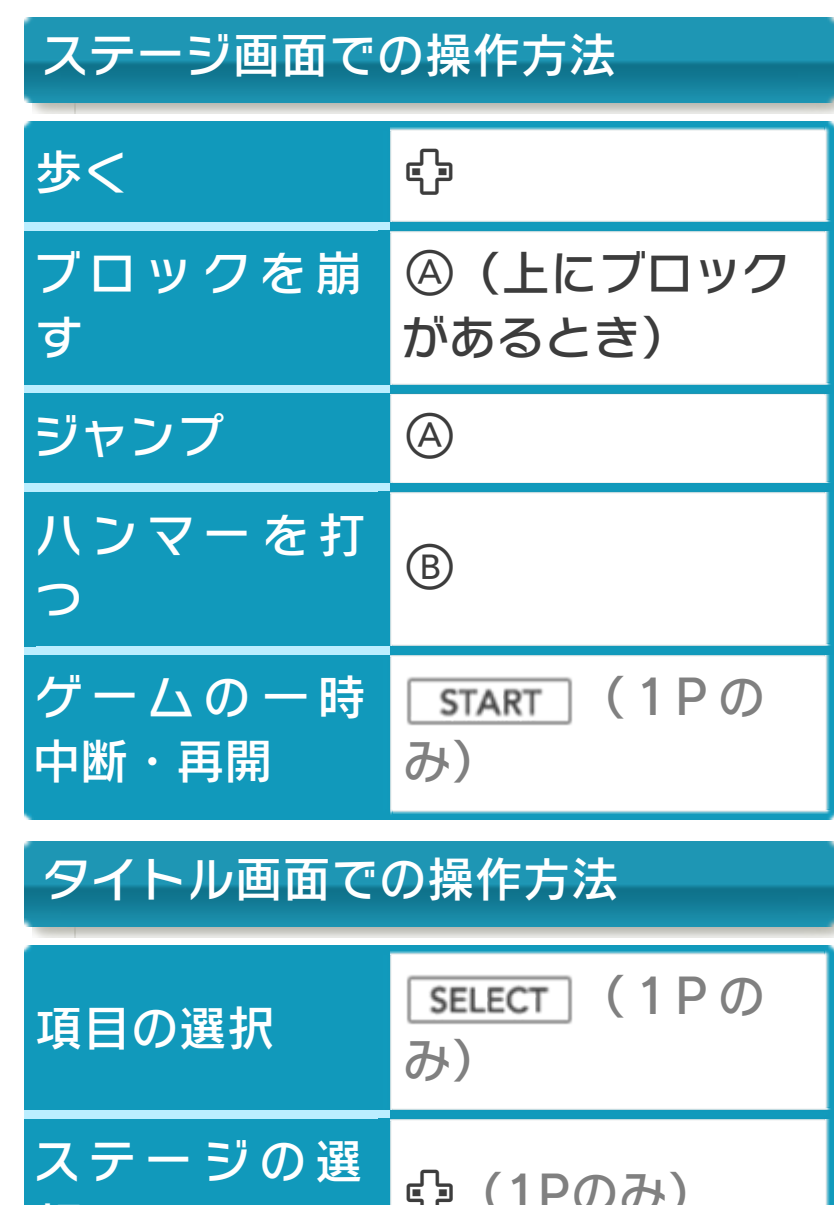

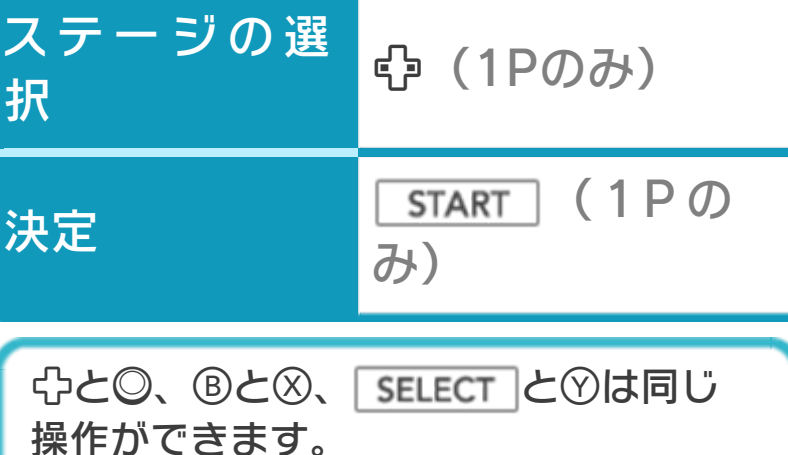

#### <span id="page-6-0"></span>4 1Pと2Pの切り替え

□+Rを同時に押しながら♡を押すと、1 台の3DS本体で1Pと2Pを切り替えること ができます。

- ※1台の3DS本体では、1Pと2Pを同時に 操作することはできません。同時に操作 する場合は、2台の3DS本体でダウンロ ードプレイを行ってください(→12)。 ※「1 PLAYER GAME」では、2Pに切り
- 替えると操作ができません。1Pに切り 替えてください。
- ※ダウンロードプレイ中は、1Pと2Pの切 り替えができません。

<span id="page-7-0"></span>「1 PLAYER GAME」 または「2 PLAYER GAME」のいずれかを 選ぶと、ゲームが始ま ります。

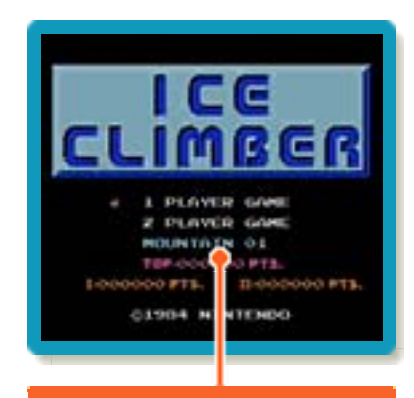

#### **MOUNTAIN**

※「2 PLAYER GAME」では、2人プレイ が可能です。1Pと2Pを切り替える操作 (→4)と、ダウンロードプレイ(→12)に よる1Pと2Pが同時にプレイする操作が あります。

### MOUNTAIN

選んだステージからプレイします。ステー ジは全部で32種類あり、数字が大きいほ ど難しくなります。

#### <span id="page-8-0"></span>6 ゲームの終わりかた

プレイ中に **合HOME** を押すと、ゲームが中 断され、下画面にHOMEメニューが表示 されます。「おわる」をタッチすると、ゲ ームの進行状況をセーブ(保存)して終了 します。これをVC中断機能といいます。 詳しくは、「VCで使える機能」のページを ご覧ください。

<span id="page-9-0"></span>7 VCで使える機能

VC (バーチャルコンソール) のソフトで のみ、使える機能があります。

VC中断機能

**合HOME でゲームを中断し、ゲームの状況** を保存する機能です。

グーム中に │<del>â</del>номε│ を押すと、下画面に HOMEメニューが表⺬されます。その際、 ゲームは中断され、そのときのゲームの状 況が自動的に保存されます。

この機能を使うと、ゲームの途中で他のソ フトを立ち上げたり、本体の電源をOFFに しても、次回ゲームを起動すると、中断さ れたところから再開できます。

※再開すると、保存されていたゲームの状 況は消えます。

※ダウンロードプレイ中は、VC中断機能 を使うことはできません。

VCメニュー

ゲーム中に下画面をタッチすると表⺬され るメニューです。VCメニューが表示され ている間は、ゲームが一時中断されます。 「まるごとバックアップ機能」を有効にす るか無効にするかでメニュー内容が変わり ます。

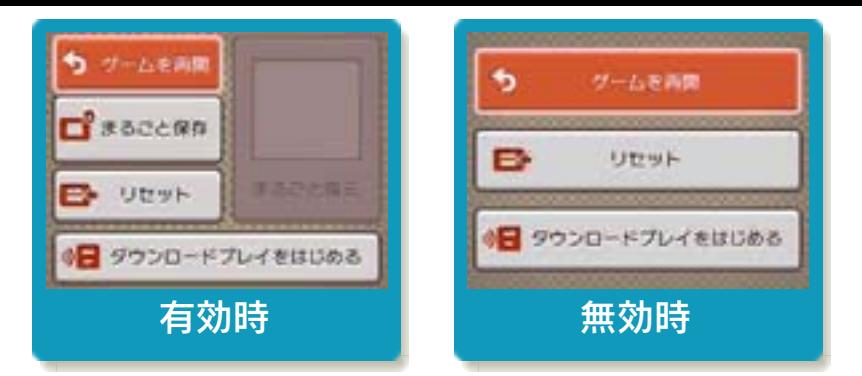

※「まるごとバックアップ機能」について 詳しくは以下をご覧ください。

### まるごとバックアップ機能

ゲームの内容を、好きなタイミングでバッ クアップ(コピーして保存しておくこと) できる機能です。

バックアップしたデータは上書きされるま で消えることはありません。

バックアップしたデータをよみこむと、何 度でも同じところからゲームを再開するこ とができます。

※ダウンロードプレイ中は、まるごとバッ クアップ機能を使うことはできません。

### まるごとバックアップ機能の有効無効 を切り替える

初回起動時は有効になっています。 VCメニュー表示中にR+ START +8を 同時に押すと、機能の有効、無効を切り替 えることができます。

### まるごとバックアップ機能が有効の時

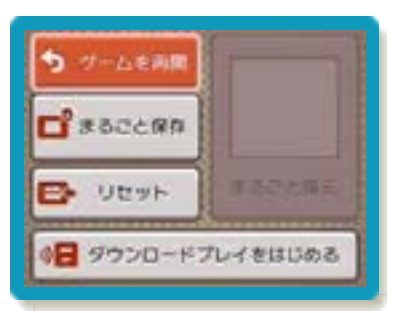

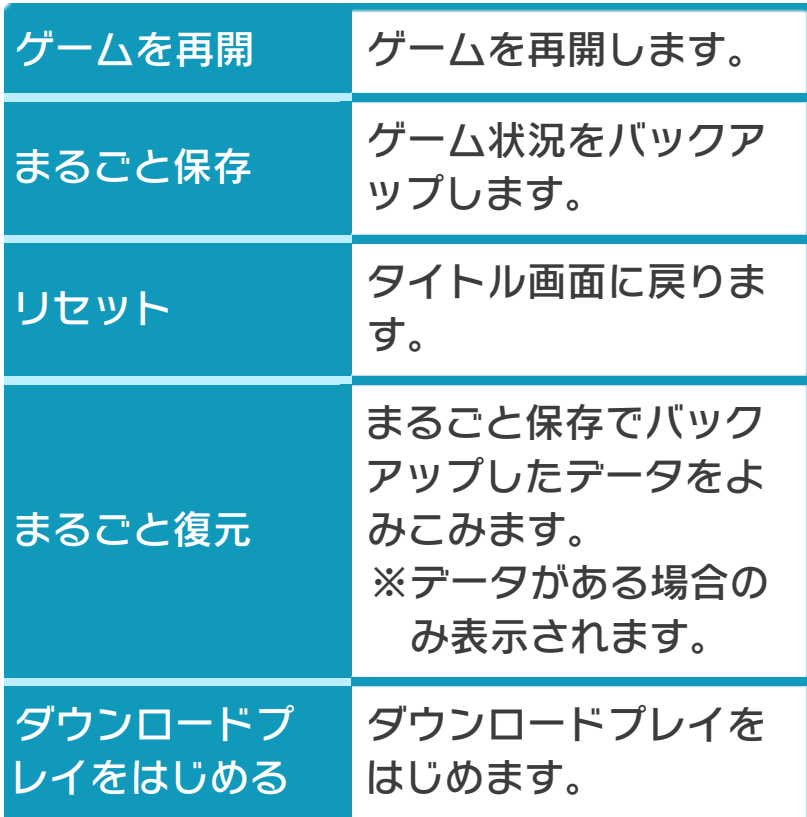

●ゲーハの内容をバックアップする バックアップしたいところで下画面をタ ッチし、「まるごと保存」をタッチしま す。コピーする際のゲーム状況が上画面 に表⺬されていますので、バックアップ する場合は「はい」を選んでください。

●バックアップしたデータをよみこむ バックアップした状況からゲームを再開 する場合は、「まるごと復元」をタッチ します。

※まるごとバックアップ機能でコピーでき るデータは1つです。すでにデータがあ る場合は、上書きされますのでご注意く ださい。

### まるごとバックアップ機能が無効の時

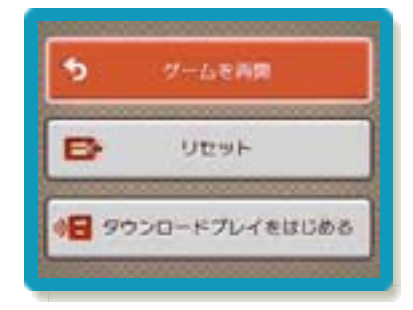

ゲームを再開したいときは「ゲームを再 開」をタッチ、タイトル画面に戻りたいと きは「リセット」をタッチ、ダウンロード プレイをはじめたいときは「ダウンロード プレイをはじめる」をタッチしてくださ い。

※まるごとバックアップ機能で、すでにバ ックアップしたデータは、無効にしても 保存されています。

<span id="page-13-0"></span>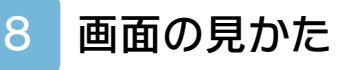

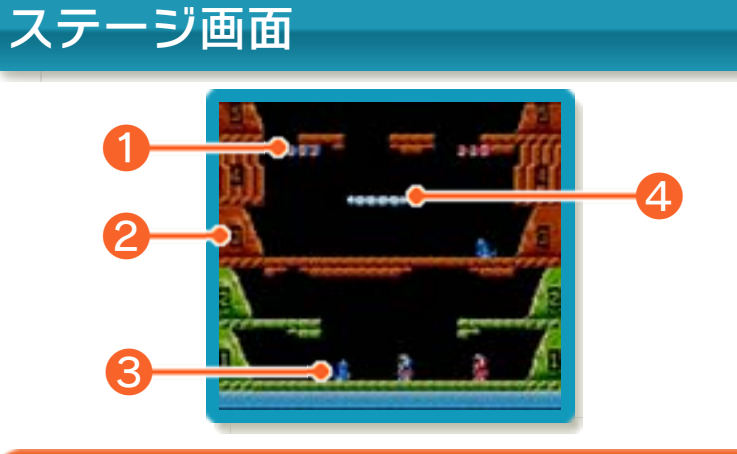

❶ プレイヤー数

ミス(→9)をすると、1つ減ります。

❷ フロア数

フロアは各ステージに8つずつあります。 各フロアの左右はつながっていて、入ると 反対側から出ることができます。

8 敵 当たるとミスになります。

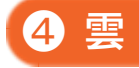

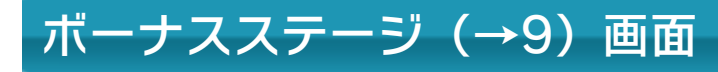

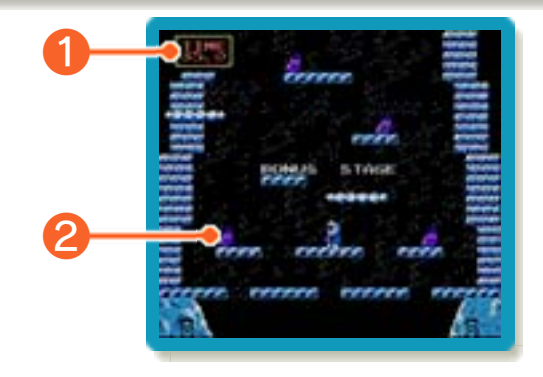

❶ 残り時間

0になるとボーナスステージが終了します。

2 野菜

取ると得点が手に入ります。

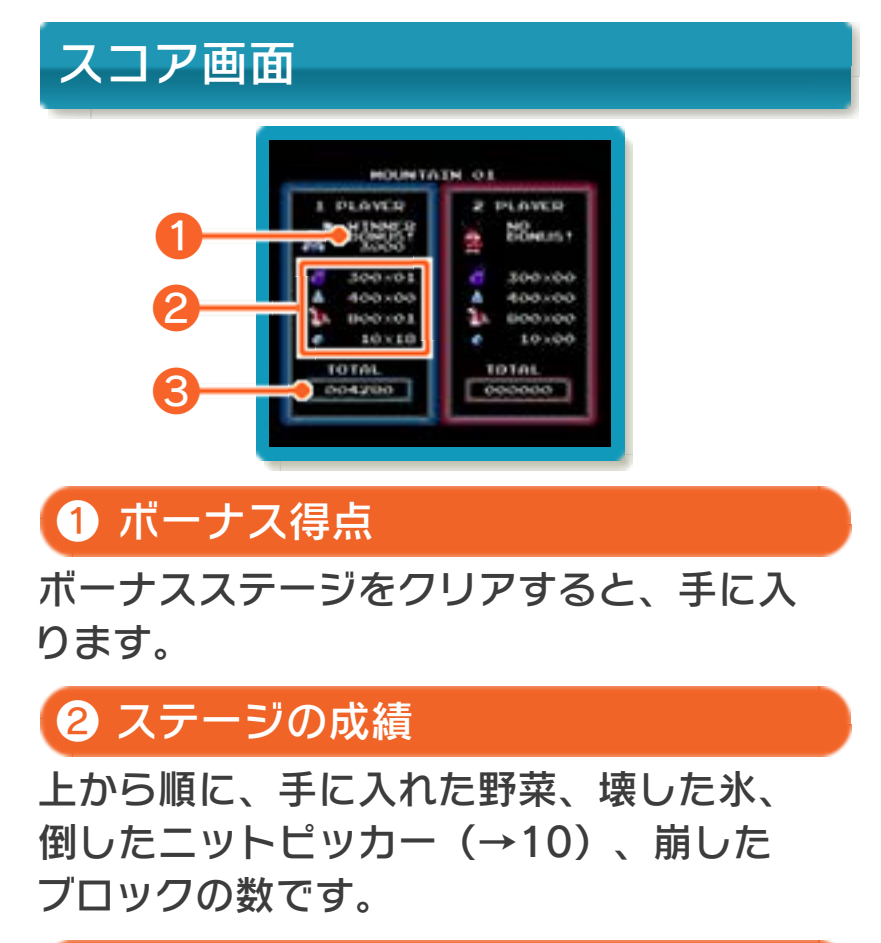

❸ 合計得点

これまでのステージで手に入れた得点の合 計です。

<span id="page-15-0"></span>9 ステージの進めかた

ハンマーでフロアのブロックを崩したり、 ジャンプで移動する雲にタイミングよく乗 ったりしながら、上のフロアを目指して進 みます。

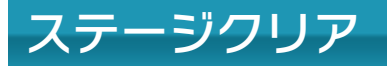

ステージ内には8フロアあり、8フロア目 をクリアしてボーナスステージに到達する と、ステージクリアとなります。ボーナス ステージの後、スコア画面が表示され、次 のステージに進みます。

#### ボーナスステージ

ジャンプして上へ進みながら、コンドルが 隠した野菜を取ります。ボーナスステージ は、「頂上にいるコンドルに、ジャンプし てつかまったとき」にクリアとなり、「プ レイヤーが下に落ちて画面から誰もいなく なったとき」「残り時間が0になったと き」に終了します。

※ここでコーン ※ を1つでも取ると、プレ イヤー数が増えます(プレイヤー数は、 操作しているプレイヤーを含めて最大4 人までしか増えません)。

# ミスについて

「敵に当たる」「氷に当たる」「プレイヤ ーが画面から消える」などするとミスにな り、プレイヤー数が1つ減ります。

- ※ミスの後、プレイヤーは点滅した状態で 復活します。点滅状態のときはダメージ を受けません。プレイヤーを動かすと、 プレイが再開します。
- ※ボーナスステージでは、プレイヤーが画 面から消えてもプレイヤー数は減りませ  $h_{\alpha}$

ゲームオーバー

プレイヤー数がないときにミスをすると、 ゲームオーバーとなり、スコア画面が表示 された後、タイトル画面に戻ります。

<span id="page-17-0"></span>10 登場キャラクター

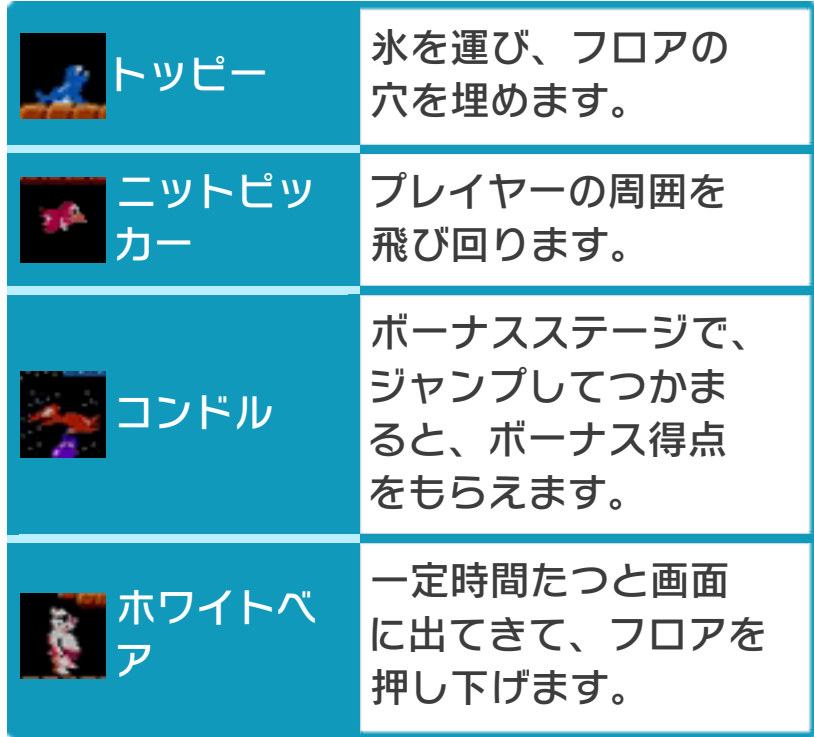

<span id="page-18-0"></span>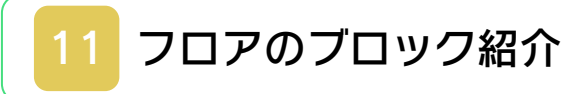

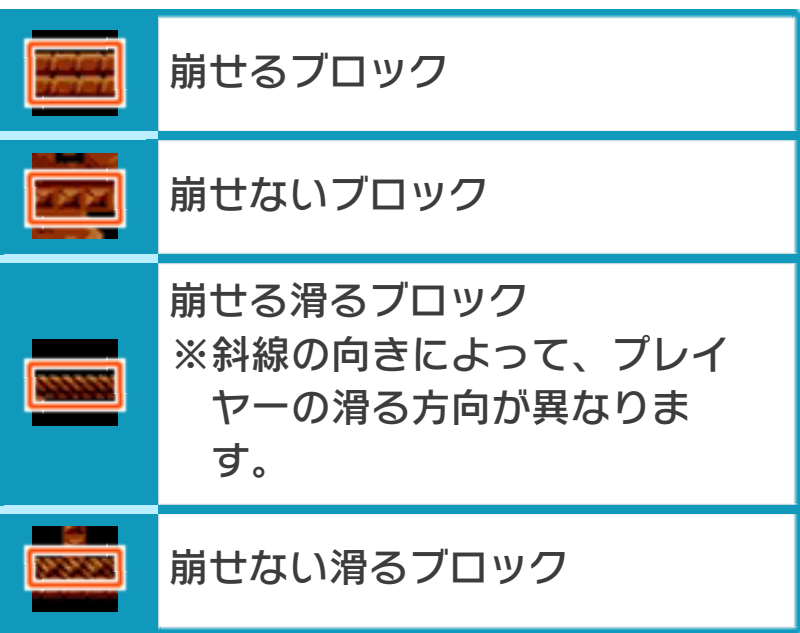

# <span id="page-19-0"></span>2 PLAYER GAME(ダウンロー ドプレイ) i)品

『アイスクライマー』が保存されているニ ンテンドー3DS本体がひとつあれば、プレ イする人数分の本体同士で通信し、ダウン ロードプレイを楽しむことができます。

### 用意するもの

ニンテンドー3DS本体・・・・・・・・・・・・・・・・・・ ・・・・・・プレイする人数分の台数(最大2台) ※『アイスクライマー』が保存されている 3DS本体が1台必要です。

### はじめかた

#### **●ソフトを送る側(親機)の場合**

1.VCメニューで「ダウン ロードプレイをはじめ る」をタッチしてくださ  $U<sub>o</sub>$ 

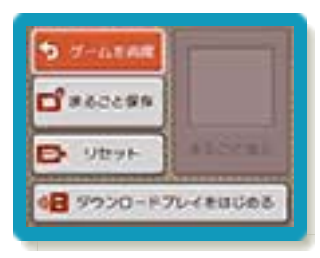

2.同時に遊ぶ子機が接続 されたことを確認して、 「開始」をタッチしてく ださい。

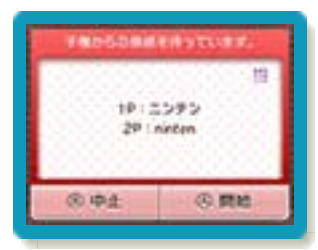

3.タイトル画面で「2 PLAYER GAME」を 選んでください。

#### ●ソフトを受け取る側(子機)の場合

1.HOMEメニューで「ダウ ンロードプレイ」のアイ コンをタッチし、「はじ める」をタッチしてくだ さい。

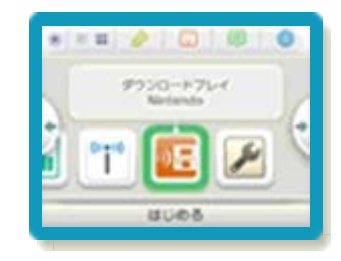

2.「ニンテンドー3DSロ ゴ」をタッチしてくださ  $L$ 

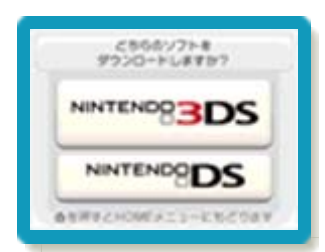

3.『アイスクライマー』をタッチし、ソフ トをダウンロードしてください。

終わりかた

VCメニューで「ダウンロードプレイをお わる」をタッチすると、終了できます。

### スリープモードについて

ダウンロードプレイ中は、本体を閉じても スリープモードになりません。

<span id="page-21-0"></span>お問い合わせ先

### 商品・販売・取り扱いに関する お問い合わせ

お客様ご相談窓口

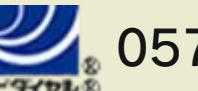

# 0570-011-120

PHS、IP電話からは 075-662-9611 におかけく ださい。

※電話番号はよく確かめて、お間違いのないように お願いいたします。

※攻略情報についてはお答えをしておりません。

電話受付時間 月~金:9:00~17:00 ( 土、日、 祝、会社設定休日を除く )

#### 修理に関する お問い合わせ・送り先

任天堂サービスセンター

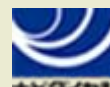

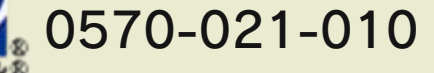

PHS、IP電話からは 0774-28-3133 におかけく ださい。

※電話番号はよく確かめて、お間違いのないように お願いいたします。

電話受付時間 月~金:9:00~21:00 土:9:00~17:00( 日、祝、会社 設定休日を除く )

〒611-0042 京都府宇治市小倉町神楽田56番地 任天堂サービスセンター

任天堂株式会社 〒601-8501 京都市南区上鳥羽鉾立町11番地1